## Blending Startup Procedures for Agvance

Last Modified on 02/28/2024 10:20 am CST

Before using the Agvance Blending module, use the following guide to set up the data appropriately.

Add Inventory Departments. To blend in Agvance, a minimum of three new departments - Fertilizer,
 Pesticides, and Services - must be added. It is recommended that the IDs of these departments include the ID
 of the location that will be doing the blending (i.e.: fert1, pest1, serv1, etc., with 1 being the Location ID). For
 more on adding Inventory Departments, see Inventory Departments - Accounting.

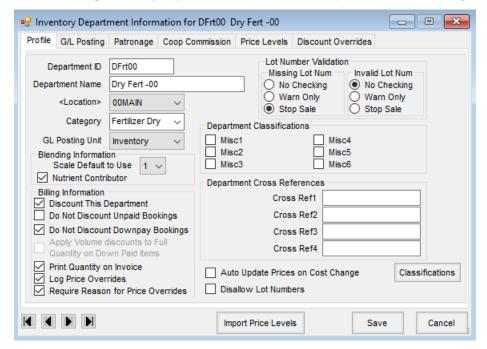

- 2. Move Products into the new departments at *Hub / Utilities / Admin Utilities / Hub / Batch Edit Products*.

  Organize the Products into the specific departments accordingly.
- 3. Go to Accounting / File / Open / Products, edit each Product that will be used for blending, and select **Ratio**Wizard to set up Products for automatic ratio calculation. It is possible to edit several similar products at the same time at Hub / Utilities / Admin Utilities / Hub / Batch Edit Products.

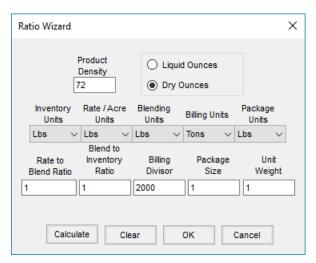

4. Set up blending defaults at *Blending / Setup / Location Preferences*. For more information, see Location Preferences - Blending.

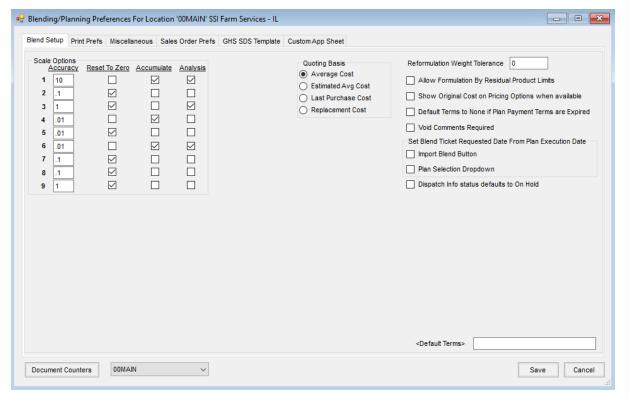

5. Add Product Sets. These sets contain the Products that will be selected from when formulating the blend. Set up Key Inventory items and *Blender Capacity*. For more on Product Sets, see Product Sets Setup.

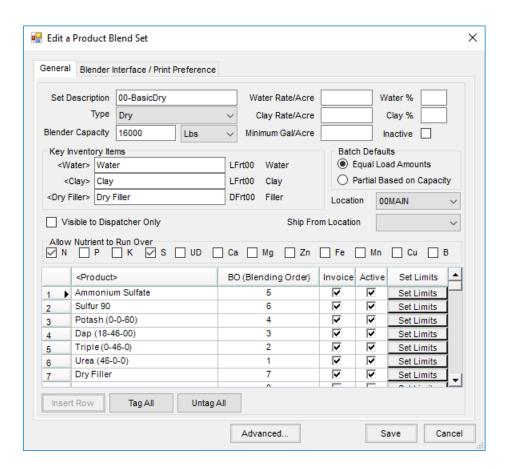